### **FWS-7800**

 1U Rackmount Network Appliance Platform 1 ATA-100, 2 SATA 3.0 Gb/s 6 USB Ports, 1 Mini-PCI Type 3

> FWS-7800 Manual 3rd Ed. April 28, 2014

## Copyright Notice

This document is copyrighted, 2014. All rights are reserved. The original manufacturer reserves the right to make improvements to the products described in this manual at any time without notice.

No part of this manual may be reproduced, copied, translated, or transmitted in any form or by any means without the prior written permission of the original manufacturer. Information provided in this manual is intended to be accurate and reliable. However, the original manufacturer assumes no responsibility for its use, or for any infringements upon the rights of third parties that may result from its use.

The material in this document is for product information only and is subject to change without notice. While reasonable efforts have been made in the preparation of this document to assure its accuracy, AAEON assumes no liabilities resulting from errors or omissions in this document, or from the use of the information contained herein. AAEON reserves the right to make changes in the product design without notice to its users.

## Acknowledgments

All other products' name or trademarks are properties of their

respective owners.

- AMI is a trademark of American Megatrends Inc.
- CompactFlash™ is a trademark of the Compact Flash Association.
- Intel<sup>®</sup>, and Xeon Quad Core, are trademarks of Intel<sup>®</sup> Corporation.
- Microsoft Windows<sup>®</sup> is a registered trademark of Microsoft Corp.
- ISoundBlaster is a trademark of Creative Labs, Inc.

All other product names or trademarks are properties of their respective owners.

## **Caution**

There is a danger of explosion if the battery is incorrectly replaced. Replace only with the same or equivalent type recommended by the manufacturer. Dispose of used batteries according to the manufacturer's instructions and your local government's recycling or disposal directives.

#### *Attention:*

Il y a un risque d'explosion si la batterie est remplacée de façon incorrecte. Ne la remplacer qu'avec le même modèle ou équivalent recommandé par le constructeur. Recycler les batteries usées en accord avec les instructions du fabricant et les directives gouvernementales de recyclage.

## Packing List

Before you begin installing your card, please make sure that the following materials have been shipped:

- 1 FWS-7800
- 1 DVD-ROM for manual (in PDF format) and drivers
- 1 HDD Power Cable
- 2 Serial ATA Cable
- 1 D-Sub 9-pin Cable
- 1 CPU Heatsink 85mm x 85mm x 26mm
- 1 Ear Bracket Module, Black

If any of these items should be missing or damaged, please contact your distributor or sales representative immediately.

## **Contents**

#### **Chapter 1 General Information**

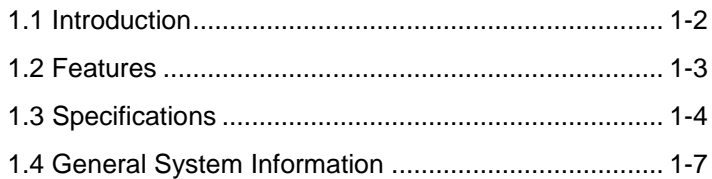

#### **Chapter 2 Quick Installation Guide**

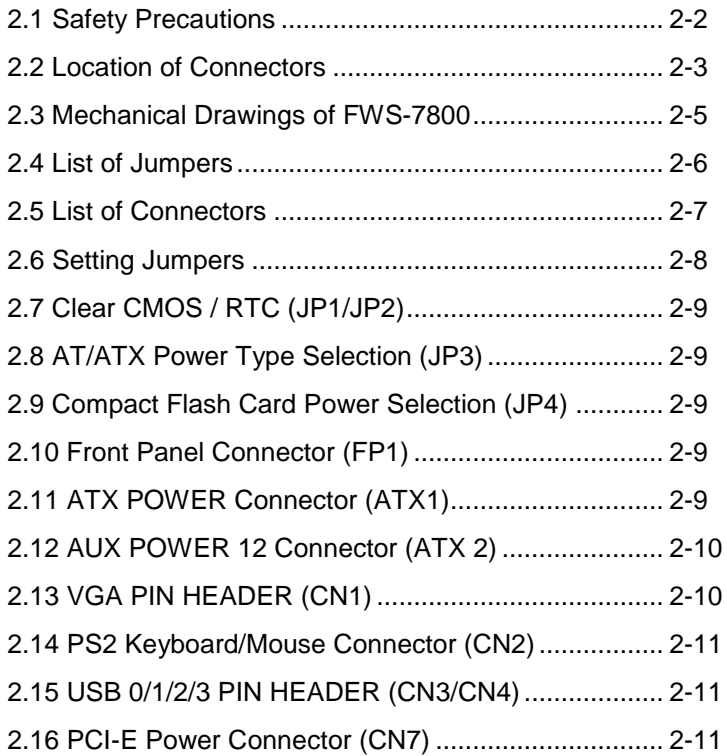

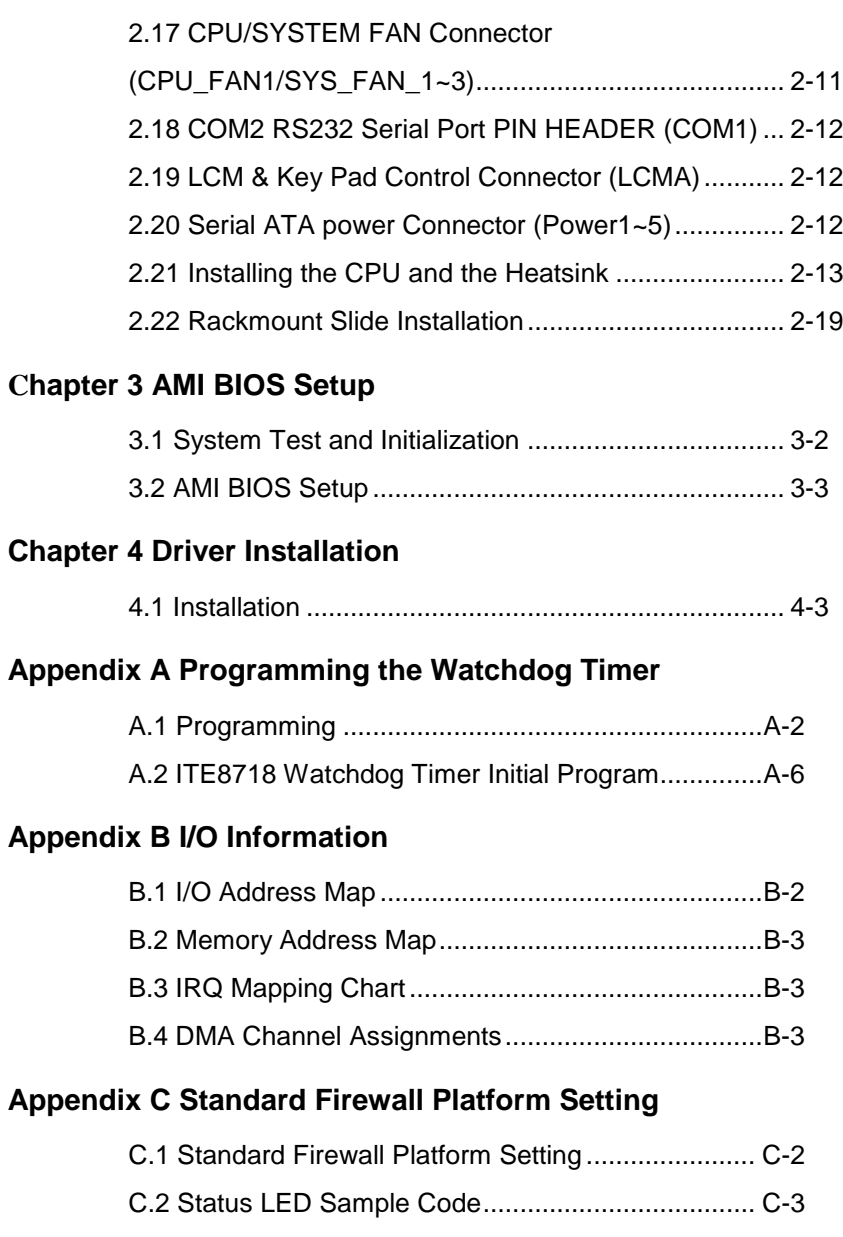

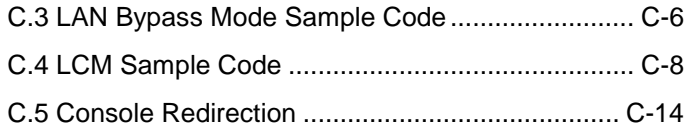

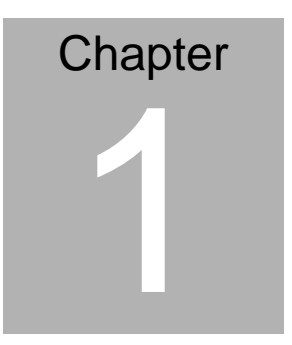

## **General Information**

*Chapter 1 General Information* 1- 1

#### **1.1 Introduction**

FWS-7800 adopts Intel® Xeon Quad Core™ 3400 series up to 3.06 GHz Processor. The chipset is equipped with Intel® 3450. In addition, the system memory features four 240-pin ECC DDR3 1066/1333 DIMM socket total up to 16GB and supports dual-channel. FWS-7800 deploys optional four Fiber Ethernet or eight Gigabit Ethernet (4 ports bypass function). The condensed appearance of FWS-7800 features 1U form factor that fits nicely into a space- limited environment.

This compact FWS-7800 is equipped with one Ultra ATA-100, two SATA3.0 Gb/s and CompactFlash<sup>™</sup> Type II connector with ATA mode. In addition, it offers flexible expansion with network products and features one Mini-PCI Type 3 expansion slot, six USB2.0 ports and two RS-232 console ports. The console port deploys console re-direction that increases the network security via remote control. Moreover, there is a front panel support LCM with keypad control that allows for easy access and operation. All of these designs provide for a more user-friendly solution.

#### **1.2 Features**

- 1U Rackmount 10 LAN Ports Network Appliance
- Intel<sup>®</sup> Xeon Quad Core<sup>™</sup> 3400 Series Up To 3.06 GHz
- 240-Pin Dual-Channel ECC DDR3 1066/1333 SDRAM DIMM x 4 (Up To 16 GB)
- Optional Fiber Ethernet x 4 or Gigabit Ethernet x 8 (4 Ports Bypass Function)
- Ultra ATA 100 Port x 1, SATA 3.0Gb/s x 2
- CompactFlash™ Type 2 x 1, Mini-PCI Type 3 x 1
- 300W Power With Auto Range Input
- USB2.0 x 6 (Pin Header x 4, Type A Port x 2 On Front Panel) Parallel LCM With Keypad x 1, RS-232 Console x 1 On Front Panel
- Watchdog Function 1~255 Sec.
- 3.5" Internal Disk Drive Bay x 1, Dual 2.5" Internal Disk Drive Bay x 1 (Optional)

#### **1.3 Specifications**

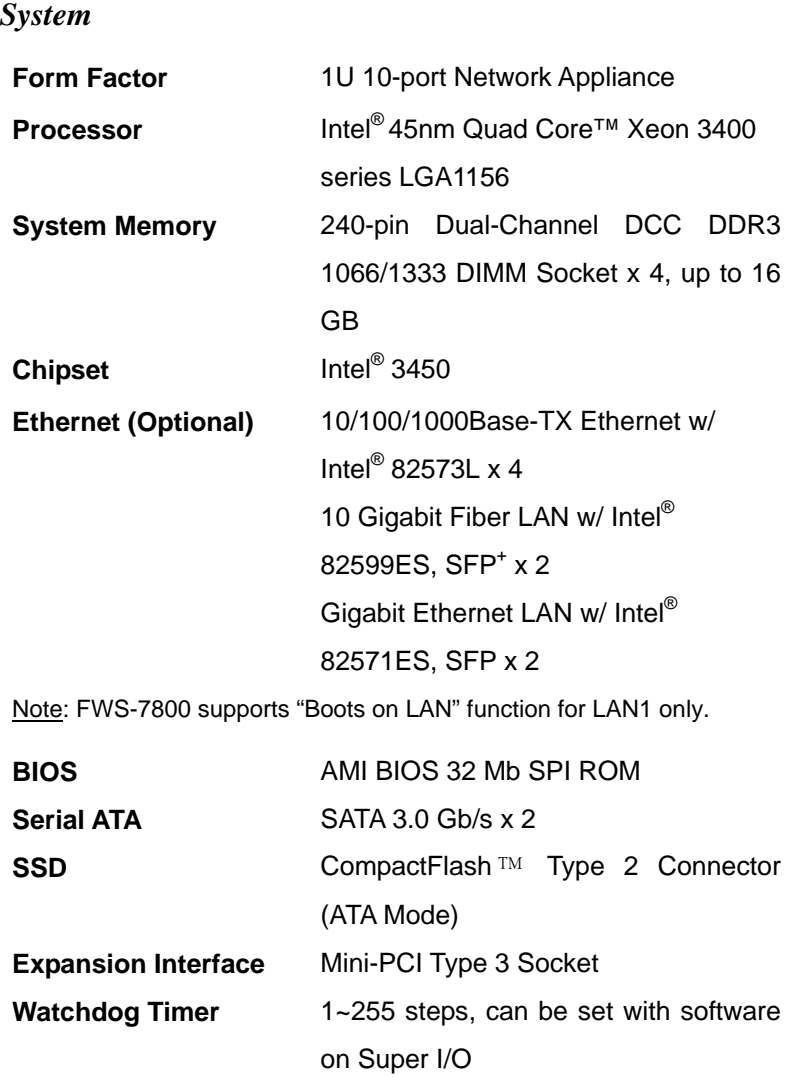

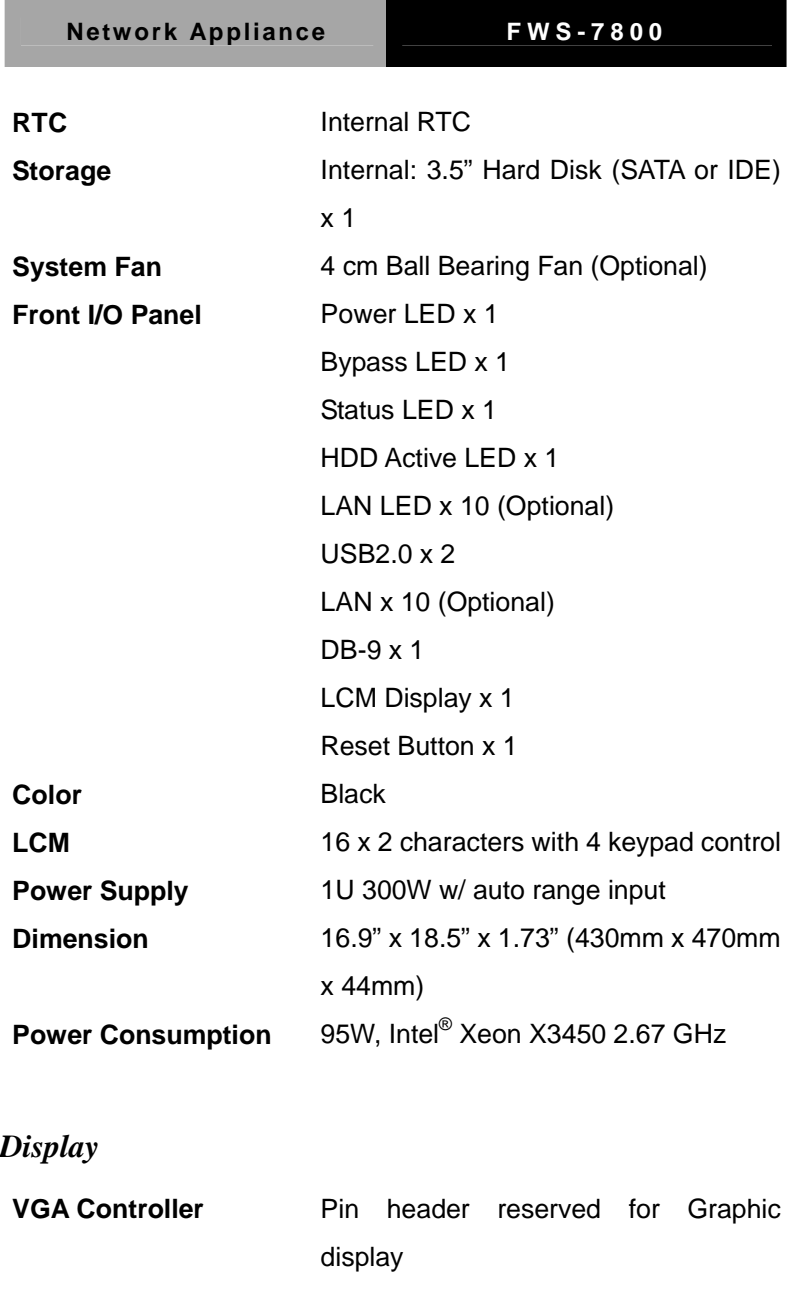

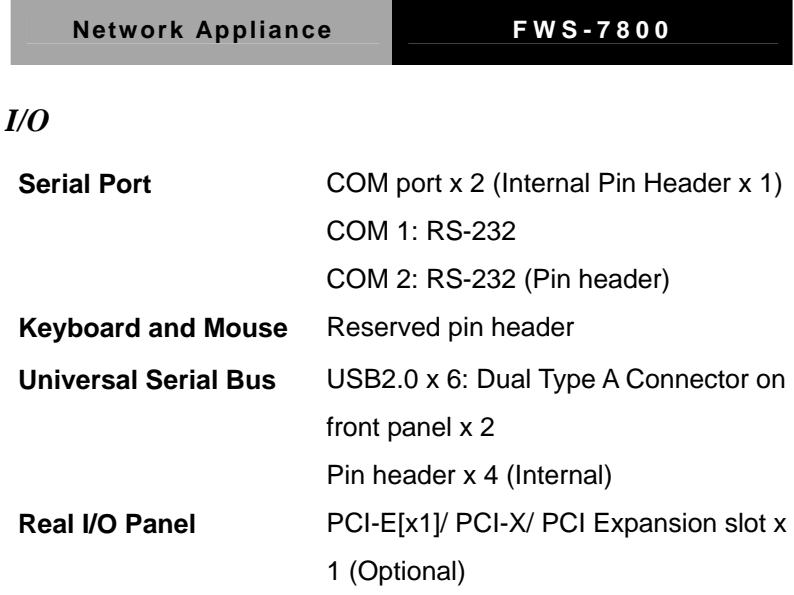

### *Environmental*

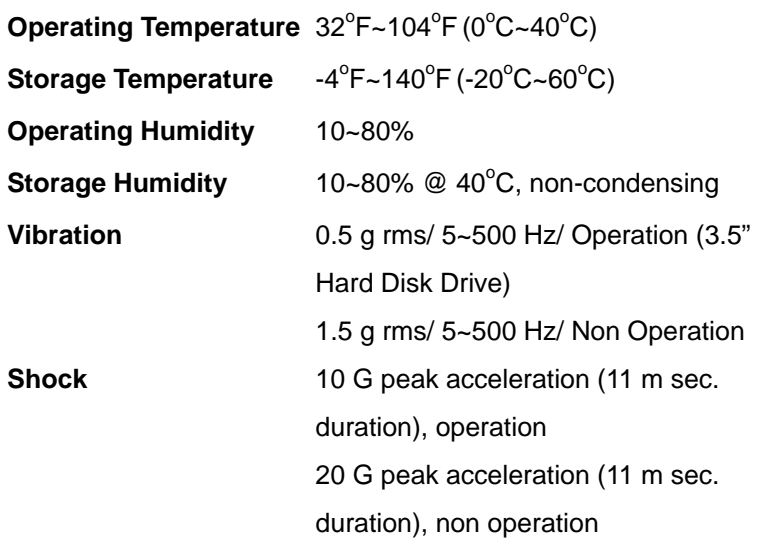

#### **1.4 General System Information**

#### **Front Panel**

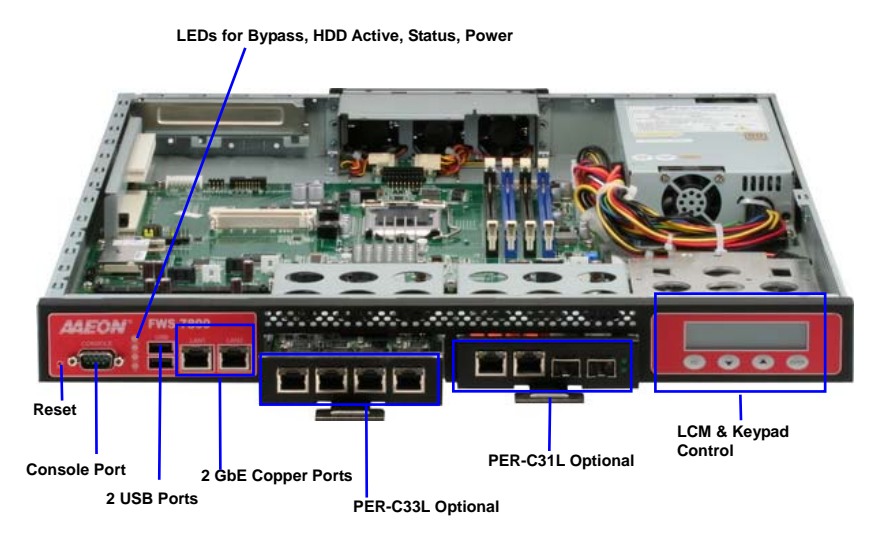

**Rear Panel** 

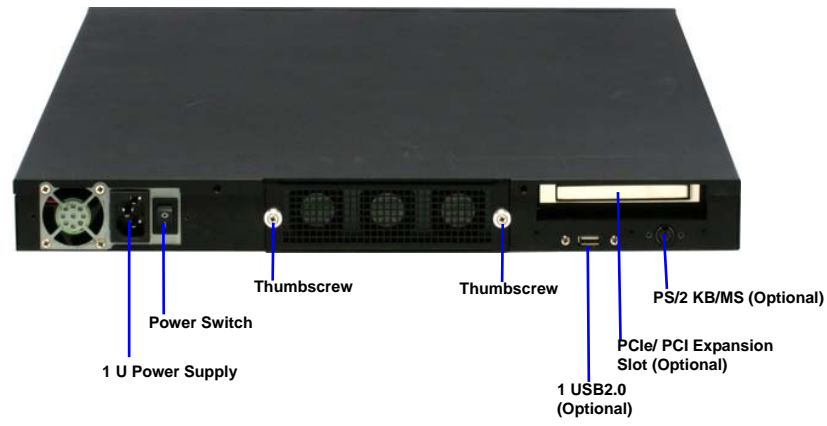

**Note: These thumbscrews must be tightened with tools after initial and subsequent accessible installation.** 

*Chapter 1 General Information* 1- 7

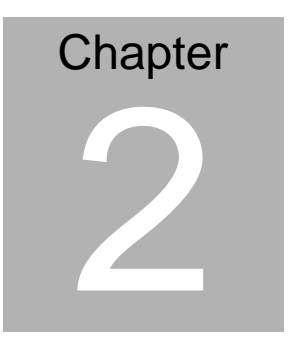

## **FWS-7800 Quick Installation Guide**

 *Chapter 2 Quick Installation Guide* 2-1

**Network Appliance FWS-7800**

#### **2.1 Safety Precautions**

The installation is intended for technically qualified personnel who have experience installing and configuring system boards.

The equipment can be installed in a restricted access location (RAL) only.

A restricted access location is a site location for equipment where the following criteria apply:

01. Access can only be gained by service persons or by users who have been trained on the restrictions and the precautions for this specific site.

02. Access is by means of at least one of the following, special tool, lock and key, or other means of security, and is controlled by the authority responsible for the location.

#### **Safety Precautions:**

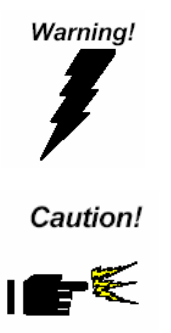

*Always completely disconnect the power cord from your board whenever you are working on it. Do not make connections while the power is on, because a sudden rush of power can damage sensitive electronic components.* 

*Always ground yourself to remove any static charge before touching the board. Modern electronic devices are very sensitive to static electric charges. Use a grounding wrist strap at all times. Place all electronic components on a static-dissipative surface or in a static-shielded bag when they are not in the chassis* 

*Risk of explosion if the battery is replaced by an incorrect type. Dispose of used batteries according to the instructions.* 

#### **2.2 Location of Connectors**

#### **Board of FWS-7800**

#### **Component side**

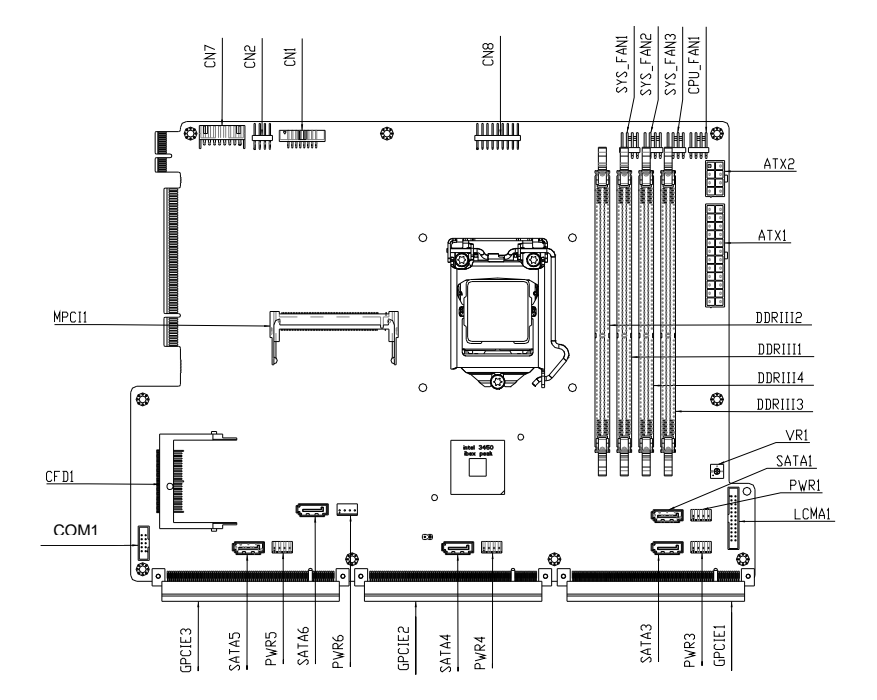

#### **Solder Side**

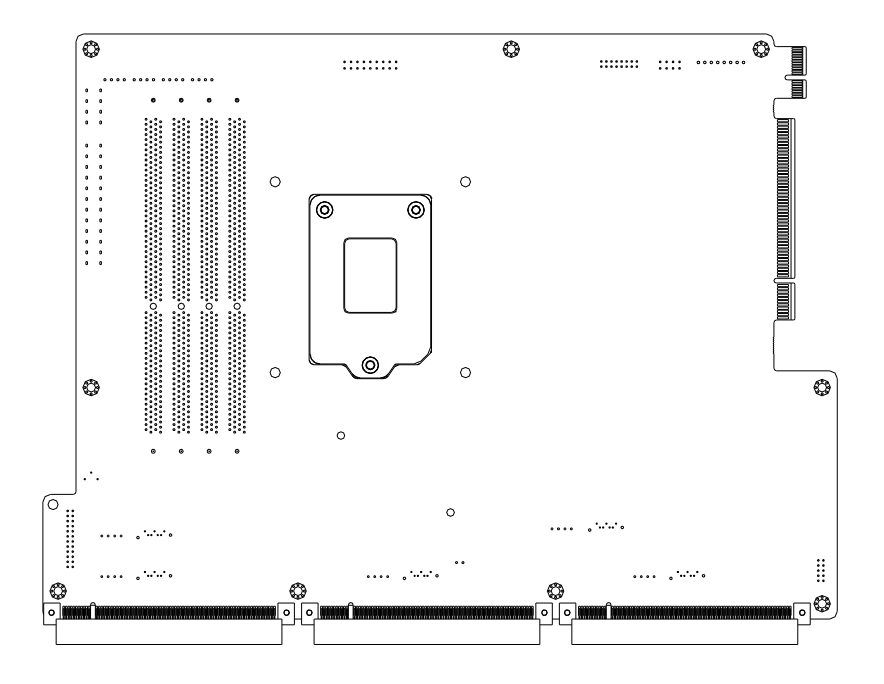

### **2.3 Mechanical Drawings of FWS-7800**

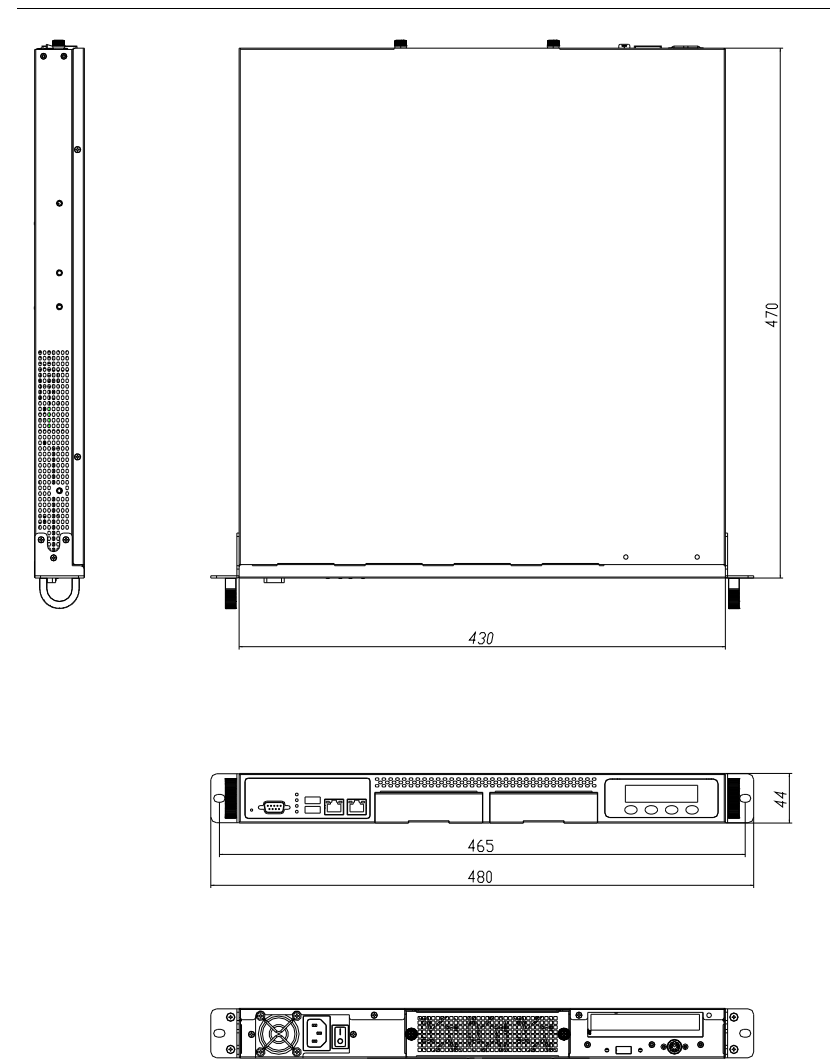

*Chapter 2 Quick Installation Guide* 2-5

#### **2.4 List of Jumpers**

The board has a number of jumpers that allow you to configure your system to suit your application.

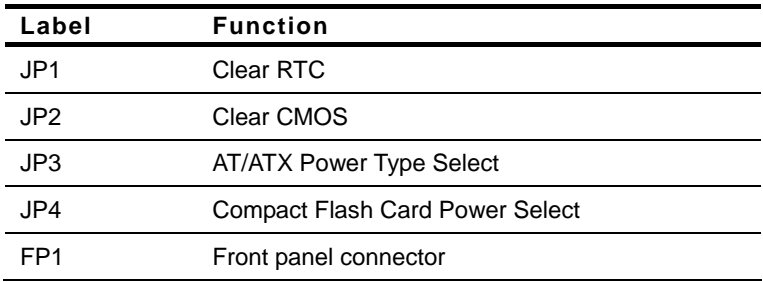

The table below shows the function of each of the board's jumpers:

#### **2.5 List of Connectors**

The board has a number of connectors that allow you to configure your system to suit your application. The table below shows the function of each board's connectors:

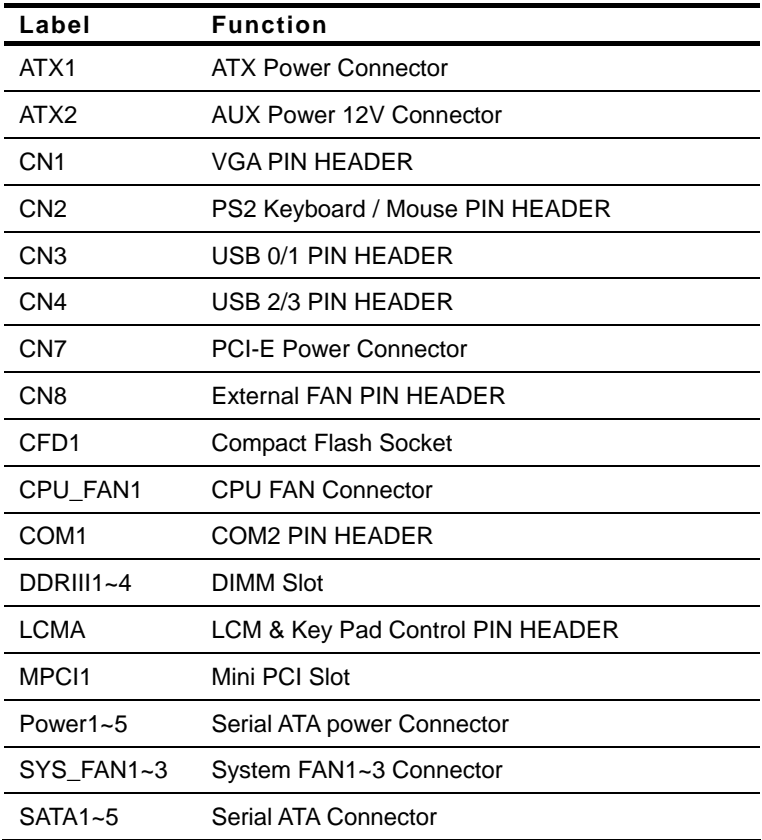

#### **2.6 Setting Jumpers**

You configure your card to match the needs of your application by setting jumpers. A jumper is the simplest kind of electric switch. It consists of two metal pins and a small metal clip (often protected by a plastic cover) that slides over the pins to connect them. To "close" a jumper you connect the pins with the clip.

To "open" a jumper you remove the clip. Sometimes a jumper will have three pins, labeled 1, 2 and 3. In this case you would connect either pins 1 and 2 or 2 and 3.

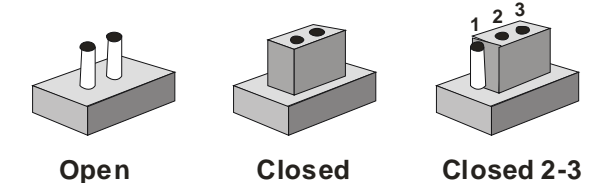

A pair of needle-nose pliers may be helpful when working with jumpers.

If you have any doubts about the best hardware configuration for your application, contact your local distributor or sales representative before you make any change.

Generally, you simply need a standard cable to make most connections.

#### **2.7 Clear CMOS / RTC (JP1/JP2)**

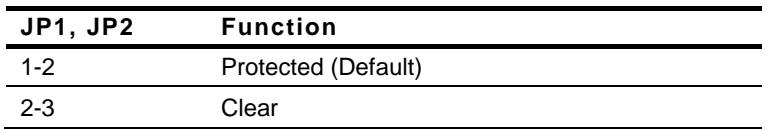

### **2.8 AT/ATX Power Type Selection (JP3)**

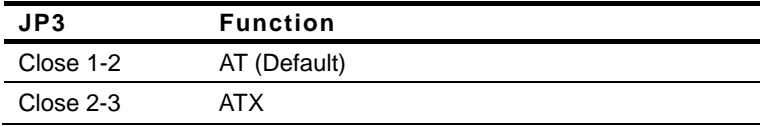

#### **2.9 Compact Flash Card Power Selection (JP4)**

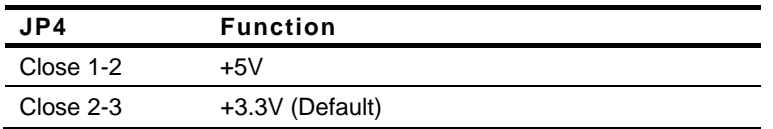

#### **2.10 Front Panel Connector (FP1)**

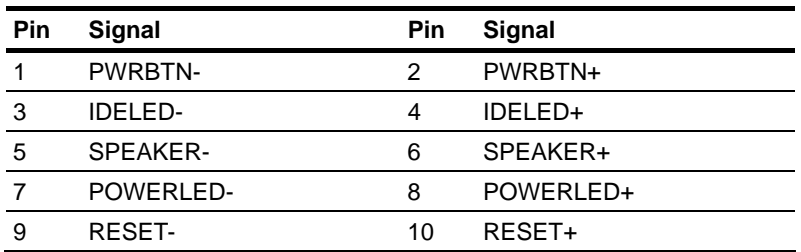

#### **2.11 ATX POWER Connector (ATX1)**

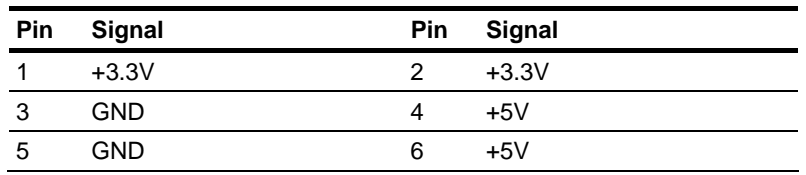

*Chapter 2 Quick Installation Guide* 2-9

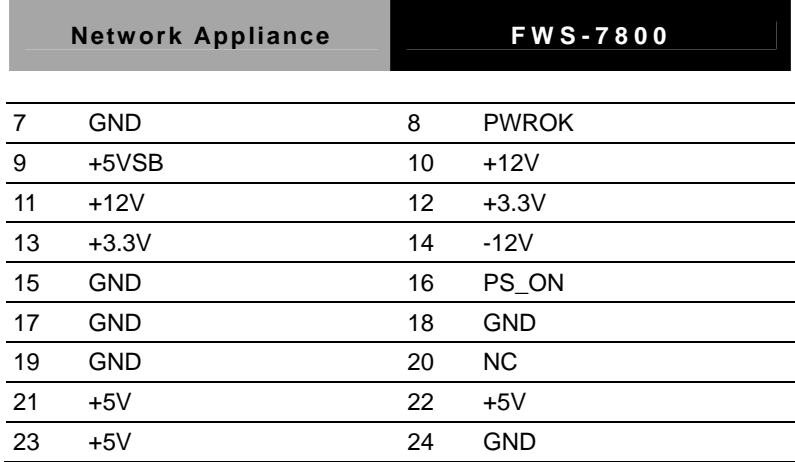

#### **2.12 AUX POWER 12 Connector (ATX 2)**

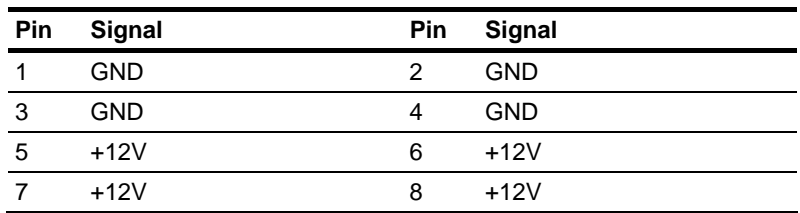

#### **2.13 VGA PIN HEADER (CN1)**

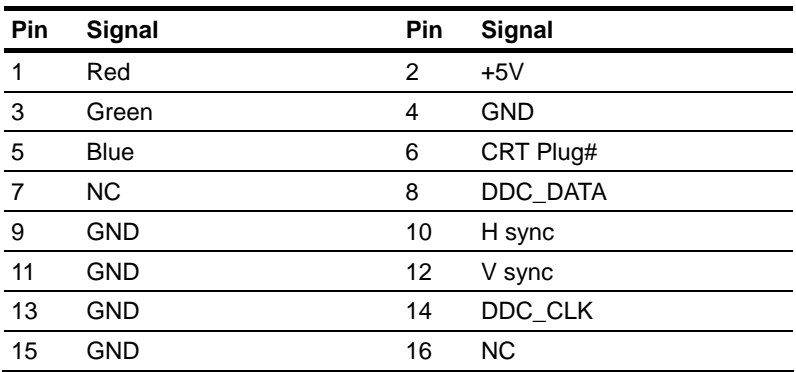

#### **2.14 PS2 Keyboard/Mouse Connector (CN2)**

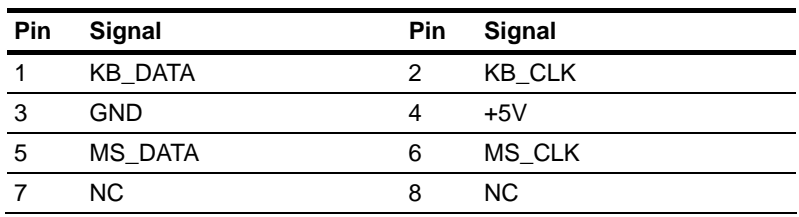

#### **2.15 USB 0/1/2/3 PIN HEADER (CN3/CN4)**

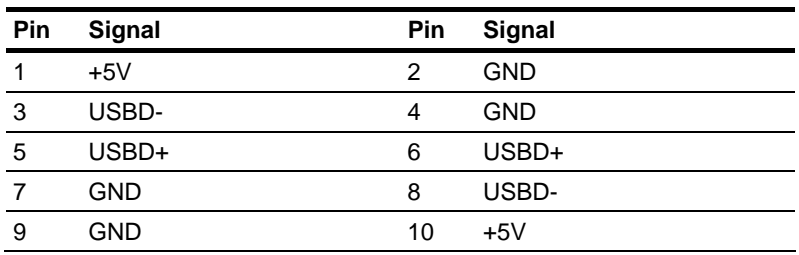

#### **2.16 PCI-E Power Connector (CN7)**

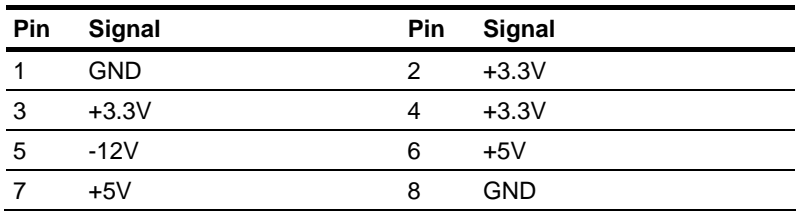

#### **2.17 CPU/SYSTEM FAN Connector (CPU\_FAN1/SYS\_FAN\_1~3)**

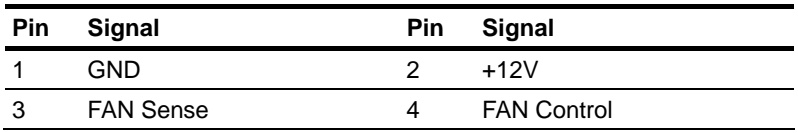

#### **2.18 COM2 RS232 Serial Port PIN HEADER (COM1)**

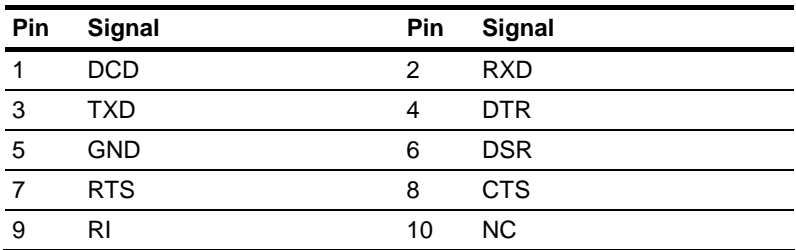

#### **2.19 LCM & Key Pad Control Connector (LCMA)**

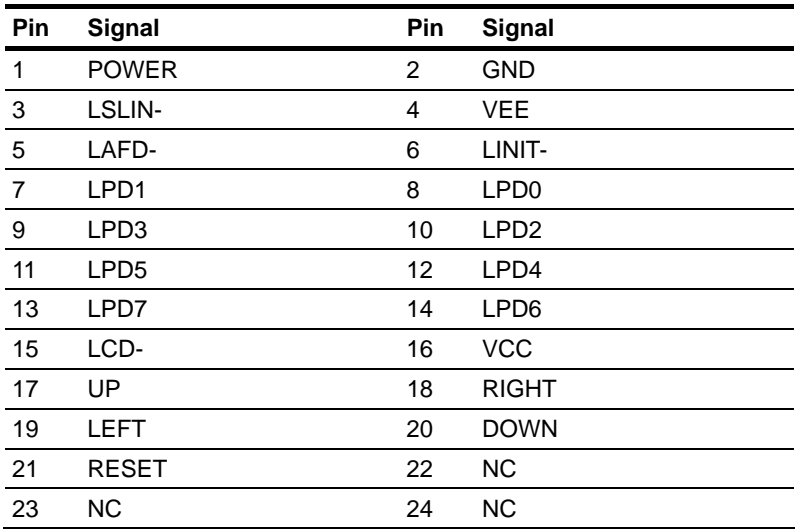

#### **2.20 Serial ATA power Connector (Power1~5)**

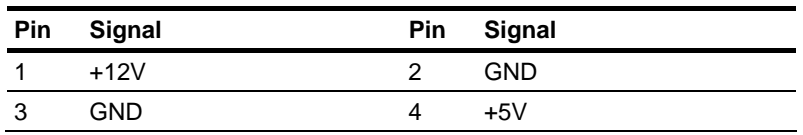

#### **2.21 Installing the CPU and the Heatsink**

Step 1: Release the lock pole of the CPU bracket

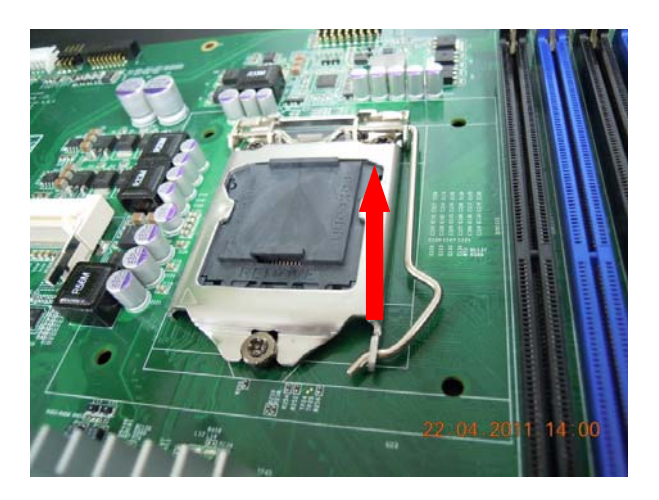

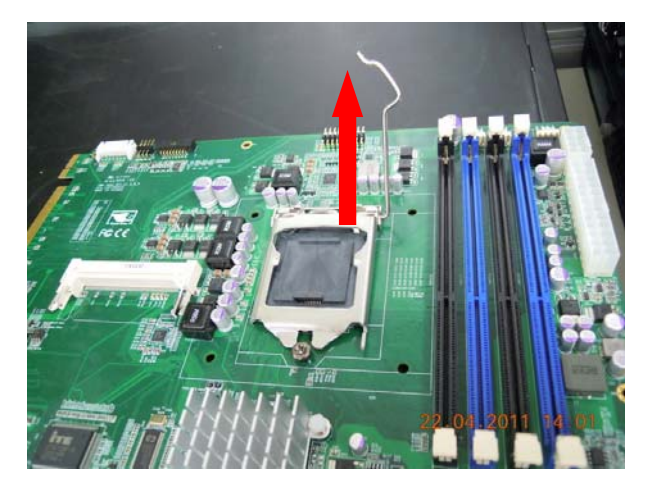

#### Step 2: Lift up the CPU bracket

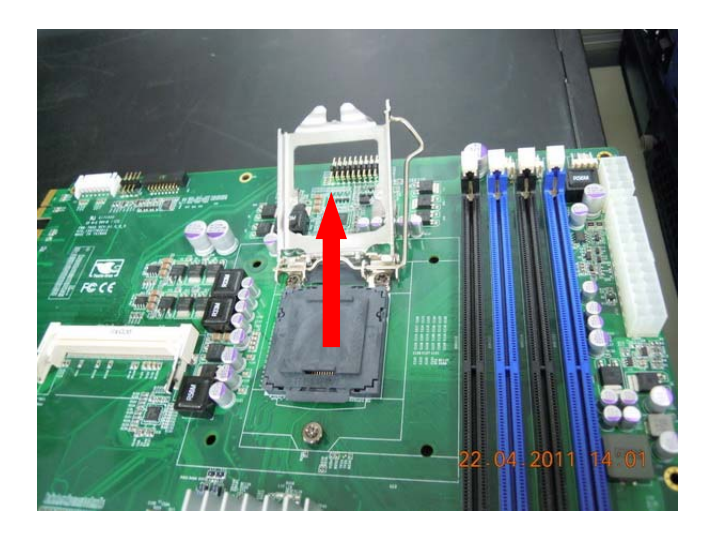

#### Step 3: Lift up the CPU cover

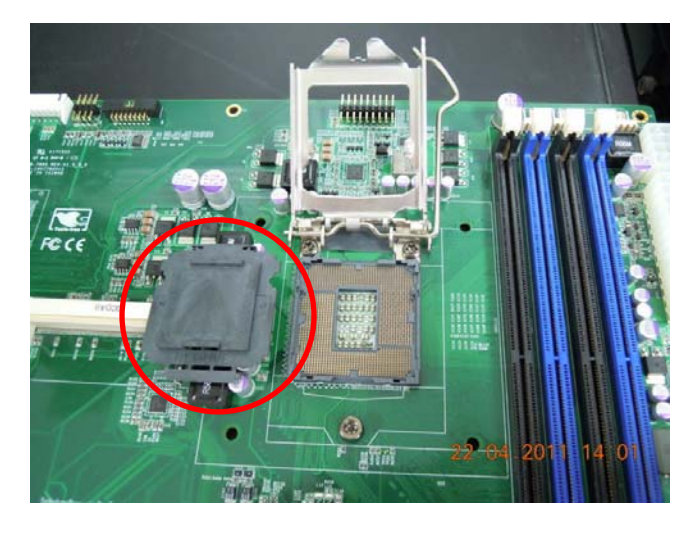

*Chapter 2 Quick Installation Guide* 2-14

UStep 4U: Place the CPU to the socket and have the two fillisters locked properly

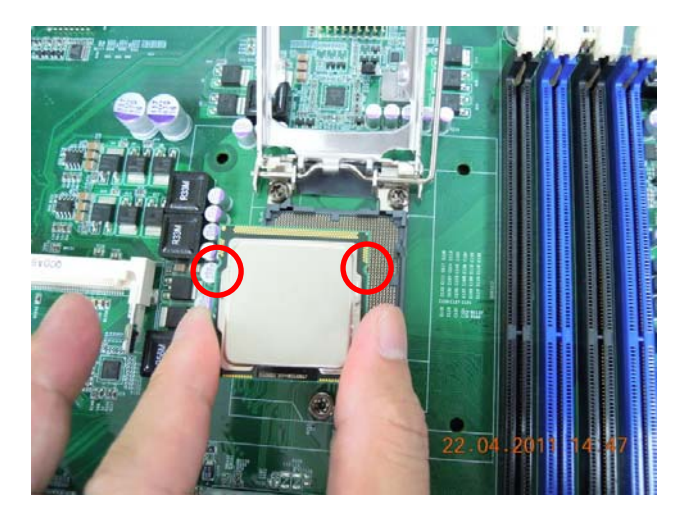

Step 5: Close the CPU bracket and lock the pole to the position

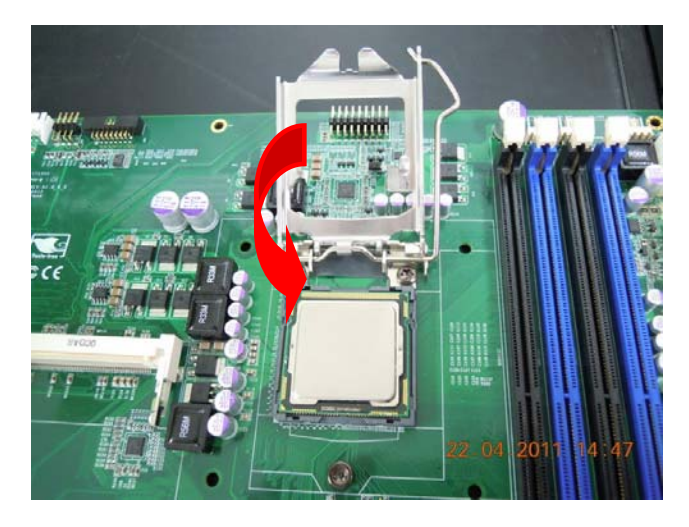

### **Network Appliance FWS-7800**

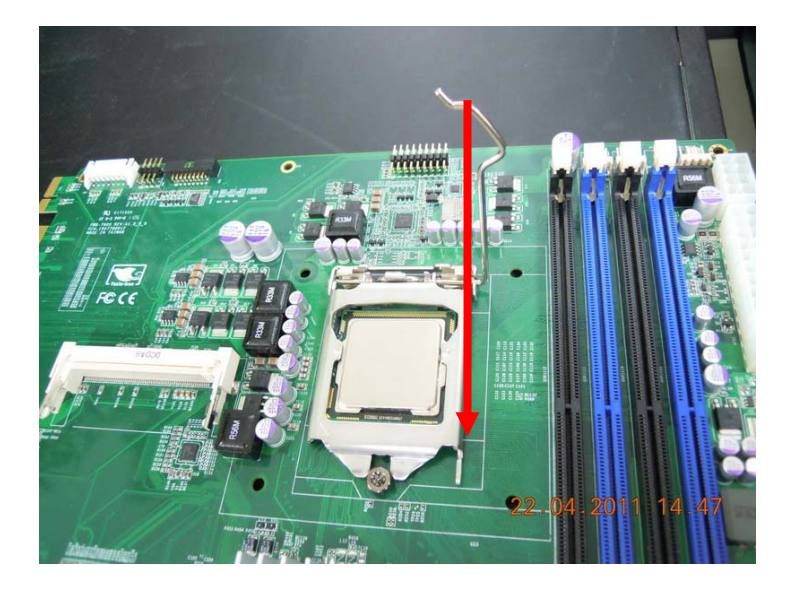

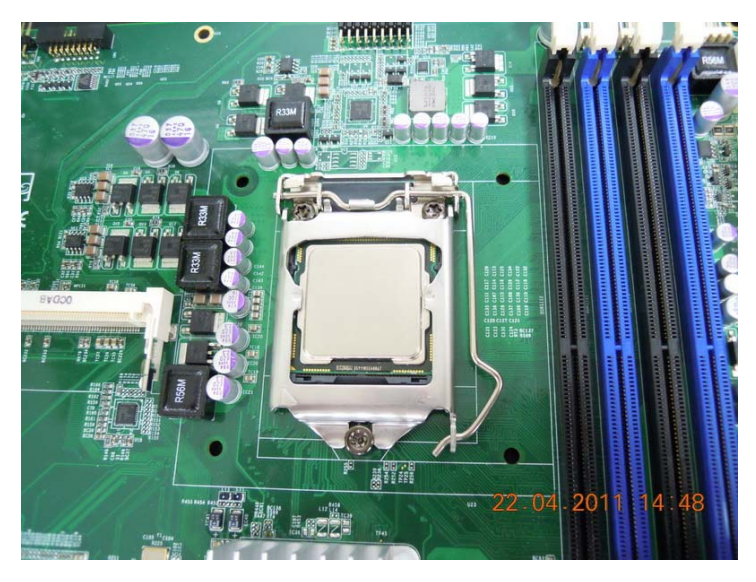

*Chapter 2 Quick Installation Guide* 2-16

UStep 6U: Cover the Heatsink on the CPU and watch out the direction of the Heatsink that did not against the airflow

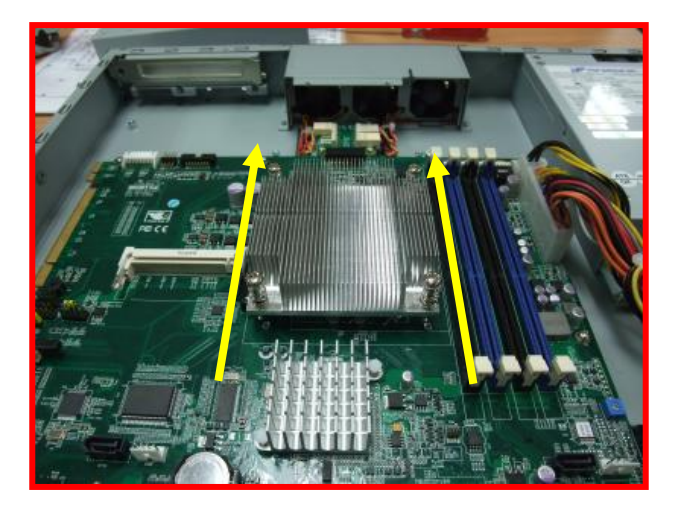

Step 7: Fasten the four screws to lock the air duct

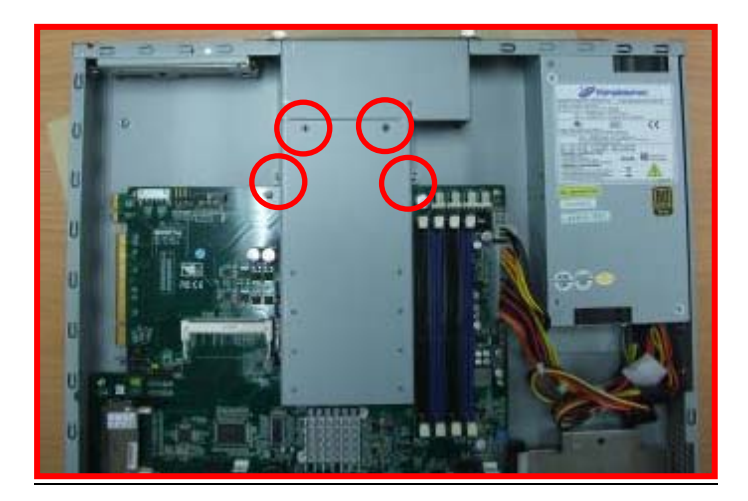

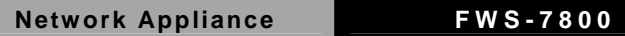

Step 8: Lock the cables in position and done the CPU installation

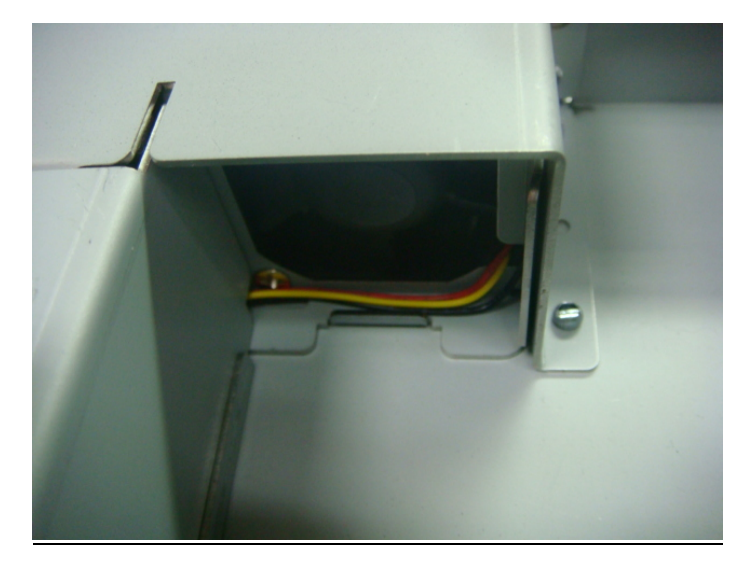

#### **2.22 Rackmount Slide Installation**

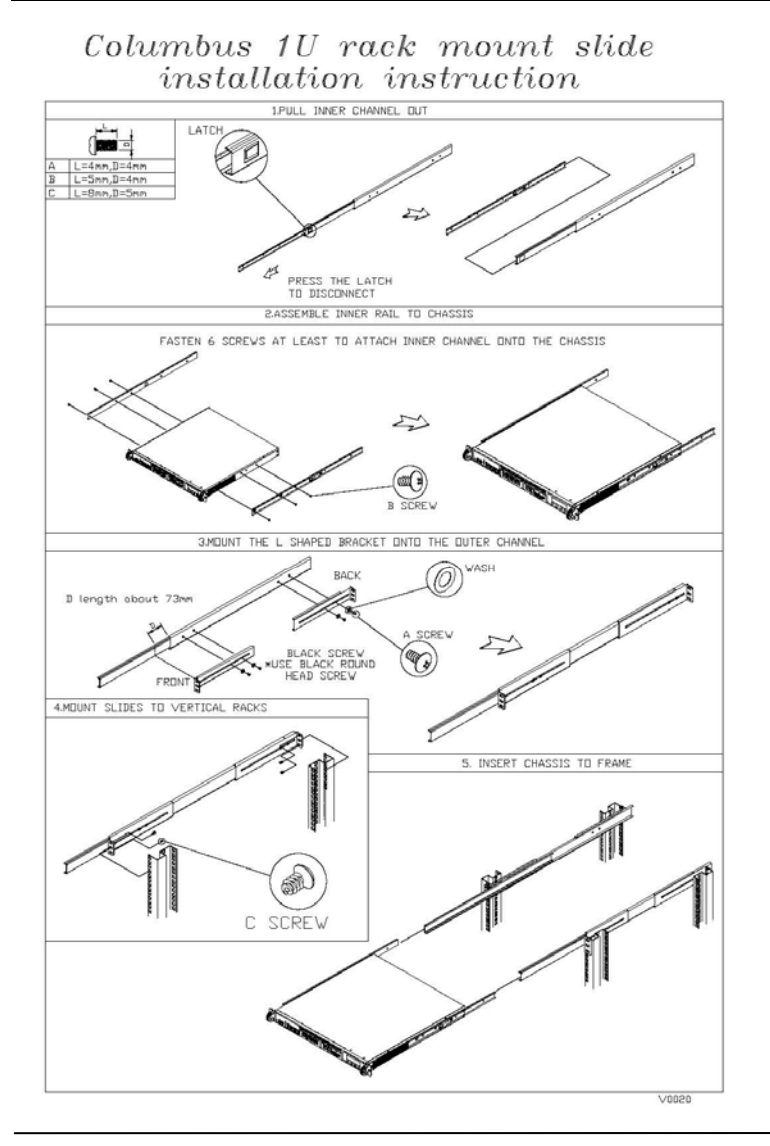

*Chapter 2 Quick Installation Guide* 2-19

## **Din-Rail Rack Mounting**

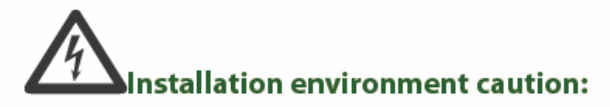

- $\mathbf{1}$ . Elevated Operating Ambient - If installed in a closed or multi-unit rack assembly, the operating ambient temperature of the rack environment may be greater than room ambient. Therefore, consideration should be given to installing the equipment in an environment compatible with the maximum ambient temperature (Tma) specified by the manufacturer.
- Reduced Air Flow Installation of the equipment in  $\overline{2}$ . a rack should be such that the amount of air flow required for safe operation of the equipment is not compromised. Mechanical Loading - Mounting of the equipment in the rack should be such that a hazardous condition is not created due to uneven mechanical loading.
- 3. Circuit Overloading - Consideration should be given to the connection of the equipment to the supply circuit and the effect that overloading of the circuits might have on over-current protection and supply wiring. Appropriate consideration of equipment nameplate ratings should be used when addressing this concern.
- Reliable Earthing Reliable earthing of rack-mounted 4. equipment should be maintained. Particular attention should be given to supply connections other than direct connections to the branch circuit (e.g. use of power strips)."

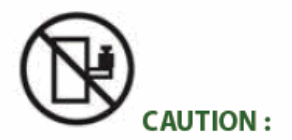

Slide/rail mounted equipment is not to be used as a shelf or a work space.

#### **Below Table for China RoHS Requirements**  产品中有毒有害物质或元素名称及含量 **AAEON Boxer/ Industrial System**

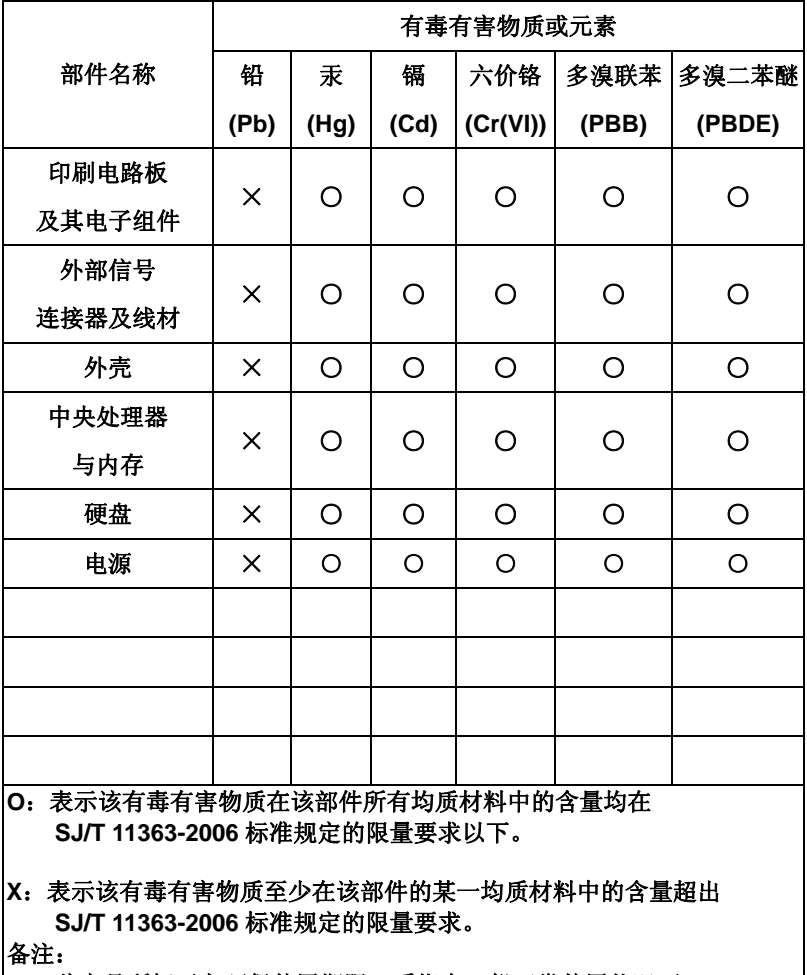

一、此产品所标示之环保使用期限,系指在一般正常使用状况下。

二、上述部件物质中央处理器、内存、硬盘、电源为选购品。

**Network Appliance FWS-7800**

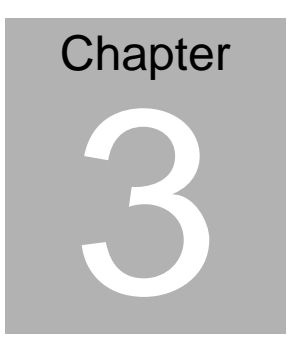

## **AMI BIOS Setup**

*Chapter 3 AMI BIOS Setup* 3-1

#### **3.1 System Test and Initialization**

These routines test and initialize board hardware. If the routines encounter an error during the tests, you will either hear a few short beeps or see an error message on the screen. There are two kinds of errors: fatal and non-fatal. The system can usually continue the boot up sequence with non-fatal errors.

#### **System configuration verification**

These routines check the current system configuration against the values stored in the CMOS memory. If they do not match, the program outputs an error message. You will then need to run the BIOS setup program to set the configuration information in memory.

There are three situations in which you will need to change the CMOS settings:

- 1. You are starting your system for the first time
- 2. You have changed the hardware attached to your system
- 3. The CMOS memory has lost power and the configuration information has been erased.

The FWS-7800 CMOS memory has an integral lithium battery backup for data retention. However, you will need to replace the complete unit when it finally runs down.

#### **3.2 AMI BIOS Setup**

AMI BIOS ROM has a built-in Setup program that allows users to modify the basic system configuration. This type of information is stored in battery-backed CMOS RAM so that it retains the Setup information when the power is turned off.

Entering Setup

Power on the computer and press <Del> or <F2> immediately. This will allow you to enter Setup.

#### **Main**

Set the date, use tab to switch between date elements.

#### **Advanced**

Enable disable boot option for legacy network devices.

#### **Chipset**

host bridge parameters.

#### **Boot**

Enables/disable quiet boot option.

#### **Security**

Set setup administrator password.

#### **Save&Exit**

Exit system setup after saving the changes.

# **Chapter** 4

## **Driver Installation**

*Chapter 4 Driver Installation* 4-1

The FWS-7800 comes with an AutoRun DVD-ROM that contains all drivers and utilities that can help you to install the driver automatically.

Insert the driver DVD, the driver DVD-title will auto start and show the installation guide. If not, please follow the sequence below to install the drivers.

#### *Follow the sequence below to install the drivers:*

Step 1 – Install Chipset Driver Step 2 – Install VGA Driver Step 3 – Install LAN Driver

Please read instructions below for further detailed installations.

#### **4.1 Installation**

Insert the FWS-7800 CD-ROM into the CD-ROM drive and install the drivers from Step 1 to Step 3 in order.

Step 1 – Install Chipset Driver

- 1. Click on the *STEP1-CHIPSET* folder and select the OS folder your system is
- 2. Double click on the *.exe* file located in each OS folder
- 3. Follow the instructions that the window shows
- 4. The system will help you install the driver automatically
- Step 2 Install VGA Driver
	- 1. Click on the *STEP2-VGA* folder and select the OS folder your system is
	- 2. Double click on the *.exe* file located in each OS folder
	- 3. Follow the instructions that the window shows
	- 4. The system will help you install the driver automatically
- Step 3 Install LAN Driver
	- 1. Click on the *STEP3-LAN* folder and select the OS folder your system is
	- 2. Double click on the *.exe* file located in each OS folder
	- 3. Follow the instructions that the window shows
	- 4. The system will help you install the driver automatically

# Appendix A

## **Programming the Watchdog Timer**

 *Appendix A Programming the Watchdog Timer* A-1

#### **A.1 Programming**

FWS-7800 utilizes ITE 8718 chipset as its watchdog timer controller. ( K version )

Below are the procedures to complete its configuration and the AAEON intial watchdog timer program is also attached based on which you can develop customized program to fit your application.

#### **Configuring Sequence Description**

After the hardware reset or power-on reset, the ITE 8718 enters the normal mode with all logical devices disabled except KBC.

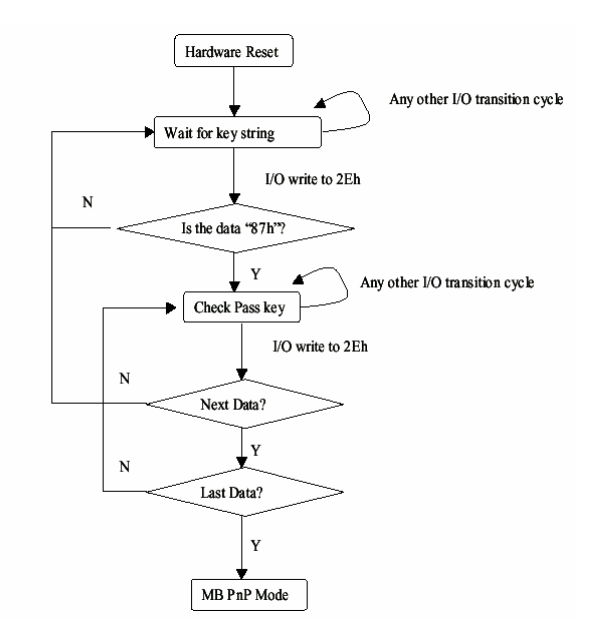

There are three steps to complete the configuration setup: (1) Enter the MB PnP Mode; (2) Modify the data of configuration registers; (3) Exit the MB PnP Mode. Undesired result may occur if the MB PnP Mode is not exited normally.

*Appendix A Programming the Watchdog Timer* A-2

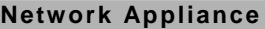

#### **(1) Enter the MB PnP Mode**

To enter the MB PnP Mode, four special I/O write operations are to be performed during Wait for Key state. To ensure the initial state of the key-check logic, it is necessary to perform four write opera-tions to the Special Address port (2EH). Two different enter keys are provided to select configuration ports (2Eh/2Fh) of the next step.

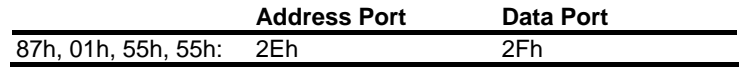

#### **(2) Modify the Data of the Registers**

All configuration registers can be accessed after entering the MB PnP Mode. Before accessing a selected register, the content of Index 07h must be changed to the LDN to which the register belongs, except some Global registers.

#### **(3) Exit the MB PnP Mode**

Set bit 1 of the configure control register (Index=02h) to 1 to exit the MB PnP Mode.

|         | <b>LDN Index R/W</b> |     |     | <b>Reset Configuration Register or Action</b> |
|---------|----------------------|-----|-----|-----------------------------------------------|
| All     | 02H                  | W   | N/A | <b>Configuration Control</b>                  |
| 07H 71H |                      | R/W | 00H | WatchDog Timer Control Register               |
|         | 07H 72H              | R/W | 00H | WatchDog Timer Configuration Register         |
|         | 07H 73H              | R/W | 00H | WatchDog Timer Time-out Value (LSB)           |
|         |                      |     |     | Register                                      |
|         | 07H 74H R/W          |     | 00H | WatchDog Timer Time-out Value (MSB)           |
|         |                      |     |     | Register                                      |

**WatchDog Timer Configuration Registers** 

#### **Configure Control (Index=02h)**

This register is write only. Its values are not sticky; that is to say, a hardware reset will automatically clear the bits, and does not require the software to clear them.

#### **Bit Description**

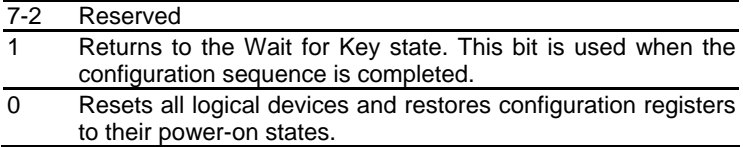

#### **WatchDog Timer Control Register (Index=71h, Default=00h)**

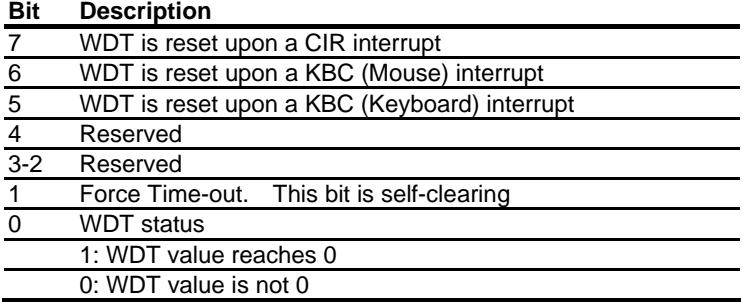

#### **WatchDog Timer Configuration Register (Index=72h, Default=00h)**

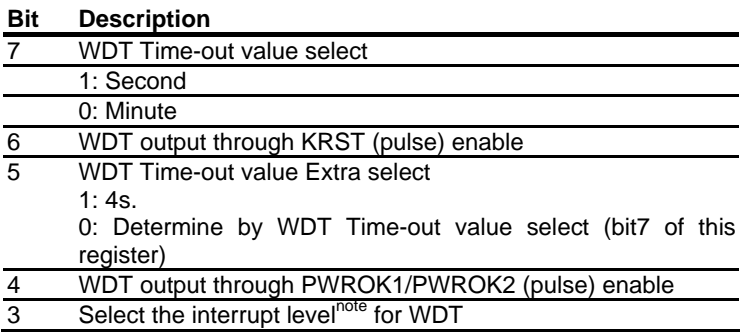

**WatchDog Timer Time-out Value (LSB) Register (Index=73h,** 

**Default=00h)** 

**Bit Description** 

7-0 WDT Time-out value 7-0

#### **WatchDog Timer Time-out Value (MSB) Register (Index=74h,**

#### **Default=00h)**

**Bit Description** 

7-0 WDT Time-out value 15-8

#### **A.2 ITE8718 Watchdog Timer Initial Program**

.MODEL SMALL

.CODE

Main:

CALL Enter\_Configuration\_mode

CALL Check\_Chip

mov cl, 7

call Set\_Logic\_Device

;time setting

mov cl, 10 ; 10 Sec

dec al

Watch Dog Setting:

;Timer setting mov al, cl mov cl, 73h call Superio\_Set\_Reg ;Clear by keyboard or mouse interrupt mov al, 0f0h mov cl, 71h call Superio\_Set\_Reg ;unit is second. mov al, 0C0H mov cl, 72h call Superio\_Set\_Reg

; game port enable mov cl, 9 call Set\_Logic\_Device

Initial OK: CALL Exit\_Configuration\_mode MOV AH,4Ch INT 21h

Enter\_Configuration\_Mode PROC NEAR MOV SI,WORD PTR CS:[Offset Cfg\_Port]

MOV DX,02Eh MOV CX,04h Init\_1: MOV AL,BYTE PTR CS:[SI] OUT DX,AL INC SI LOOP Init\_1 **RFT** Enter\_Configuration\_Mode ENDP Exit\_Configuration\_Mode PROC NEAR

MOV AX,0202h CALL Write\_Configuration\_Data **RFT** 

Exit\_Configuration\_Mode ENDP

Check\_Chip PROC NEAR

MOV AL,20h CALL Read\_Configuration\_Data CMP AL,87h JNE Not\_Initial

MOV AL,21h CALL Read\_Configuration\_Data CMP AL,12h JNE Not\_Initial

Need\_Initial:

STC

**RFT** 

Not\_Initial:

CLC

RET

Check\_Chip ENDP

Read\_Configuration\_Data PROC NEAR

MOV DX,WORD PTR CS:[Cfg\_Port+04h]

OUT DX,AL

MOV DX,WORD PTR CS:[Cfg\_Port+06h] IN AL,DX RET Read\_Configuration\_Data ENDP

Write\_Configuration\_Data PROC NEAR MOV DX,WORD PTR CS:[Cfg\_Port+04h] OUT DX,AL XCHG AL,AH MOV DX,WORD PTR CS:[Cfg\_Port+06h] OUT DX,AL **RFT** Write\_Configuration\_Data ENDP

Superio\_Set\_Reg proc near push ax MOV DX,WORD PTR CS:[Cfg\_Port+04h] mov al,cl out dx,al pop ax inc dx out dx,al ret Superio\_Set\_Reg endp.Set\_Logic\_Device proc near

#### **Network Appliance FWS-7800**

Set\_Logic\_Device proc near push ax push cx xchg al,cl mov cl,07h call Superio\_Set\_Reg pop cx pop ax ret Set\_Logic\_Device endp

;Select 02Eh->Index Port, 02Fh->Data Port Cfg\_Port DB 087h,001h,055h,055h

#### DW 02Eh,02Fh

. .

#### **END Main**

*Note: Interrupt level mapping*  0Fh-Dh: not valid 0Ch: IRQ12

03h: IRQ3 02h: not valid 01h: IRQ1 00h: no interrupt selected

*Appendix A Programming the Watchdog Timer* A-10

**Network Appliance FWS-7800** 

# Appendix B

## **I/O Information**

*Appendix B I/O Information* B-1

#### **B.1 I/O Address Map**

|  | 白· (IO) Input/output (IO)                                                                |                                                                                                    |
|--|------------------------------------------------------------------------------------------|----------------------------------------------------------------------------------------------------|
|  | [00000000 - 00000CF7] PCI bus                                                            | [00000000 - 0000000F] Direct memory access controller                                                                                                    |
|  | [00000010 - 0000001F] Motherboard resources                                              |                                                                                                    |
|  |                                                                                          | [00000020 - 00000021] Programmable interrupt controller                                                                                                    |
|  | [00000022 - 0000003F] Motherboard resources                                              |                                                                                                    |
|  | [00000040 - 00000043] System timer                                                       |                                                                                                    |
|  |                                                                                          | [00000044 - 0000005F] Motherboard resources                                                                                                    |
|  |                                                                                          | [00000060 - 00000060] Standard 101/102-Key or Microsoft Natural PS/2 Keyboard                                                                                             |
|  | [00000061 - 00000061] System speaker                                                     |                                                                                                    |
|  | [00000062 - 00000063] Motherboard resources                                              |                                                                                                    |
|  |                                                                                          | [00000064 - 00000064] Standard 101/102-Key or Microsoft Natural PS/2 Keyboard                                                                                             |
|  | [00000065 - 0000006F] Motherboard resources                                              |                                                                                                    |
|  |                                                                                          | [00000070 - 00000071] System CMOS/real time clock                                                                                                    |
|  | [00000072 - 0000007F] Motherboard resources                                              |                                                                                                    |
|  | [00000080 - 00000080] Motherboard resources                                              |                                                                                                    |
|  |                                                                                          | $[00000081 - 00000083]$ Direct memory access controller                                                                                                    |
|  | [00000084 - 00000086] Motherboard resources                                              |                                                                                                    |
|  |                                                                                          | [00000087 - 00000087] Direct memory access controller                                                                                                    |
|  | C00000088 - 00000088] Motherboard resources                                              |                                                                                                    |
|  |                                                                                          | [00000089 - 0000008B] Direct memory access controller                                                                                                    |
|  |                                                                                          | [0000008C - 0000008E] Motherboard resources                                                                                                    |
|  |                                                                                          | [0000008F - 0000008F] Direct memory access controller                                                                                                    |
|  | $\bigcup$ [00000090 - 0000009F] Motherboard resources                                    | [000000A0 - 000000A1] Programmable interrupt controller                                                                                                    |
|  |                                                                                          | [000000A2 - 000000BF] Motherboard resources                                                                                                    |
|  |                                                                                          | [000000C0 - 000000DF] Direct memory access controller                                                                                                    |
|  | [000000E0 - 000000EF] Motherboard resources                                              |                                                                                                    |
|  | [000000F0 - 000000FF] Numeric data processor                                             |                                                                                                    |
|  |                                                                                          | ⊖ [00000170 - 00000177] Secondary IDE Channel                                                                                                    |
|  | <b>B</b> [000001F0 - 000001F7] Primary IDE Channel                                       |                                                                                                    |
|  |                                                                                          | [00000274 - 00000277] ISAPNP Read Data Port                                                                                                    |
|  |                                                                                          | [00000279 - 00000279] ISAPNP Read Data Port                                                                                                    |
|  |                                                                                          | J [000002F8 - 000002FF] Communications Port (COM2)                                                                                                    |
|  | [00000378 - 0000037F] Printer Port (LPT1)                                                | 6 [00000376 - 00000376] Secondary IDE Channel                                                                                                    |
|  |                                                                                          |                                                                                                    |
|  | [000003B0 - 000003BB] Intel(R) HD Graphics<br>[000003C0 - 000003DF] Intel(R) HD Graphics |                                                                                                    |
|  | □ [000003F6 - 000003F6] Primary IDE Channel                                              |                                                                                                    |
|  |                                                                                          | [000003F8 - 000003FF] Communications Port (COM1)                                                                                                    |
|  | [00000400 - 0000047F] System board                                                       |                                                                                                    |
|  | [000004D0 - 000004D1] Motherboard resources                                              |                                                                                                    |
|  | [00000500 - 0000057F] System board                                                       |                                                                                                    |
|  | [00000778 - 0000077F] Motherboard resources                                              |                                                                                                    |
|  | [00000A00 - 00000A1F] Motherboard resources                                              |                                                                                                    |
|  | [00000A79 - 00000A79] ISAPNP Read Data Port                                              |                                                                                                    |
|  | [00000D00 - 0000FFFF] PCI bus                                                            |                                                                                                    |
|  | [00001180 - 0000119F] System board                                                       |                                                                                                    |
|  |                                                                                          | 图 [0000D000 - 0000D01F] Intel(R) PRO/1000 PL Network Connection                                                                                                    |
|  |                                                                                          | [0000D000 - 0000DFFF] Intel(R) 5 Series/3400 Series Chipset Family PCI Express Root Port 7 - 3B4E .<br>图 [0000E000 - 0000E01F] Intel(R) PRO/1000 PL Network Connection #2 |
|  |                                                                                          | [0000E000 - 0000EFFF] Intel(R) 5 Series/3400 Series Chipset Family PCI Express Root Port 6 - 3B4C                                                                         |
|  |                                                                                          | [0000F000 - 0000F01F] Intel(R) 5 Series/3400 Series Chipset Family SMBus Controller - 3B30                                                                                |
|  |                                                                                          | [0000F020 - 0000F02F] Intel(R) 5 Series/3400 Series Chipset Family 2 port Serial ATA Storage Controller - 3B26                                                            |
|  |                                                                                          | □ [0000F030 - 0000F03F] Intel(R) 5 Series/3400 Series Chipset Family 2 port Serial ATA Storage Controller - 3B26                                                          |
|  |                                                                                          | □ [0000F040 - 0000F043] Intel(R) 5 Series/3400 Series Chipset Family 2 port Serial ATA Storage Controller - 3B26                                                          |
|  |                                                                                          | ← [0000F050 - 0000F057] Intel(R) 5 Series/3400 Series Chipset Family 2 port Serial ATA Storage Controller - 3B26                                                          |
|  |                                                                                          | ← [0000F060 - 0000F063] Intel(R) 5 Series/3400 Series Chipset Family 2 port Serial ATA Storage Controller - 3B26                                                          |
|  |                                                                                          | □ [0000F070 - 0000F077] Intel(R) 5 Series/3400 Series Chipset Family 2 port Serial ATA Storage Controller - 3B26                                                          |
|  |                                                                                          | □ [0000F080 - 0000F08F] Intel(R) 5 Series/3400 Series Chipset Family 4 port Serial ATA Storage Controller - 3B20                                                          |
|  |                                                                                          | [0000F090 - 0000F09F] Intel(R) 5 Series/3400 Series Chipset Family 4 port Serial ATA Storage Controller - 3B20                                                            |
|  | [0000F0E0 - 0000F0E7] Intel(R) HD Graphics                                               |                                                                                                    |

*Appendix B I/O Information* B-2

**Network Appliance FWS-7800**

#### **B.2 Memory Address Map**

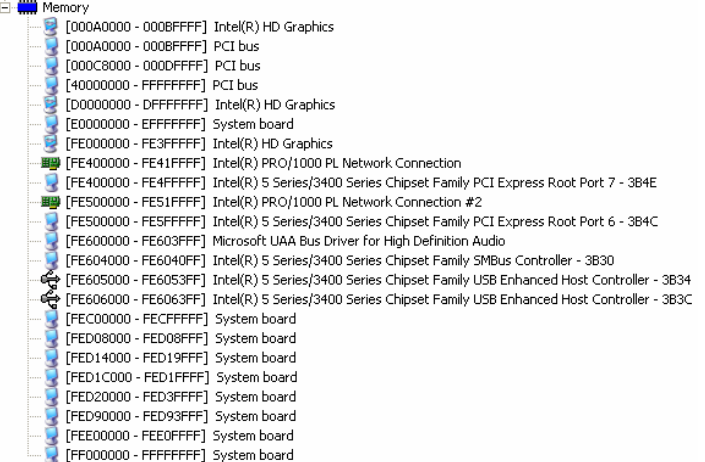

#### **B.3 IRQ Mapping Chart**

#### E-CO Interrupt request (IRO) (ISA) 0 System timer (ISA) 1 Standard 101/102-Key or Microsoft Natural PS/2 Keyboard  $\overline{J}$  (ISA) 3 Communications Port (COM2) (ISA) 4 Communications Port (COM1) (ISA) 4 Communications Port (COM1)<br>(ISA) 8 System CMOS/real time clock (ISA) 9 Microsoft ACPI-Compliant System (ISA) 12 Microsoft PS/2 Mouse (ISA) 12 Microsoft PS/2 Mouse<br>- (ISA) 13 Numeric data processor<br>- (ISA) 11 D. L. TRE CL (ISA) 14 Primary IDE Channel (PCI) 11 Intel(R) 5 Series/3400 Series Chipset Family SMBus Controller - 3B30 (PCI) 16 Intel(R) 5 Series/3400 Series Chipset Family PCI Express Root Port 6 - 3B4C (PCI) 16 Intel(R) 5 Series/3400 Series Chipset Family USB Enhanced Host Controller - 3B3C (PCI) 16 Intel(R) HD Graphics (PCI) 16 Intel(R) processor PCI Express Root Port - 0041 (PCI) 16 Intel(R) processor PCI Express Root Port - 0043 (PCI) 17 Intel(R) 5 Series/3400 Series Chipset Family PCI Express Root Port 1 - 3B42 (PCI) 17 Intel(R) PRO/1000 PL Network Connection #2 (PCI) 18 Intel(R) 5 Series/3400 Series Chipset Family PCI Express Root Port 7 - 3B4E (PCI) 18 Intel(R) PRO/1000 PL Network Connection (PCI) 19 Intel(R) 5 Series/3400 Series Chipset Family 2 port Serial ATA Storage Controller - 3B26 (PCI) 22 Microsoft UAA Bus Driver for High Definition Audio ي (PCI) 22 - Microsoft DAA bus Driver for High Definition Addio<br>وفي (PCI) 23 - Intel(R) 5 Series/3400 Series Chipset Family USB Enhanced Host Controller - 3B34

#### **B.4 DMA Channel Assignments**

Direct memory access (DMA)

4 Direct memory access controller

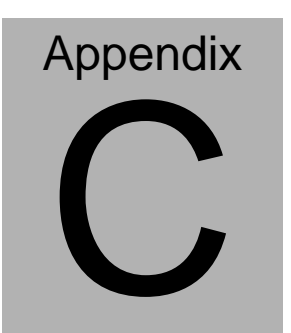

## **Standard Firewall Platform Setting**

 *Appendix C Standard Firewall Platform Setting* C-1

#### **C.1 Standard Firewall Platform Setting**

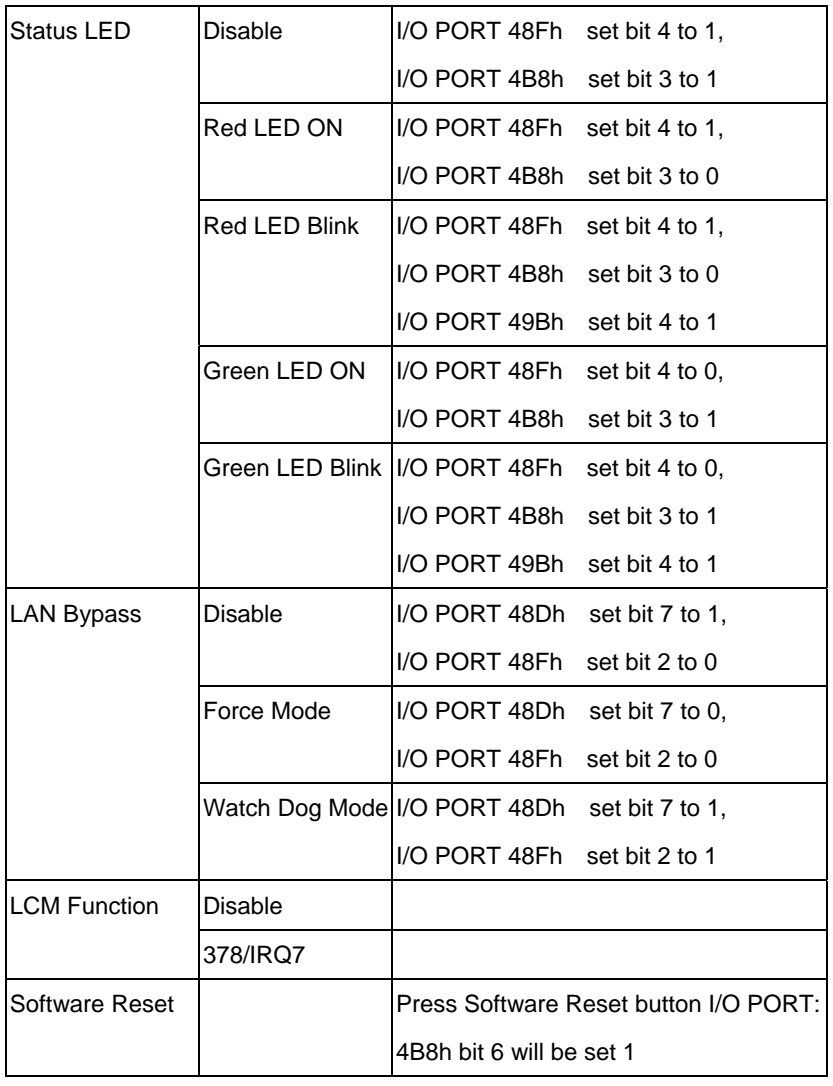

#### **C.2 Status LED Sample Code**

Status LED Sample code

[Disabled LED Function]

mov dx,48Fh  $\therefore$  ( IO PORT = 48Fh) in al,dx or al,00010000b ;set bit 4 -->high out dx,al

 $mov dx,4B8h$  ;( $IO\_PORT = 4B8h$ )

 in al,dx or al,00001000b ;set bit 3 -->high

out dx,al

[RED LED ON]

 $mov dx,48Fh$  ;( $IO\_PORT = 48Fh$ ) in al,dx or al,00010000b ;set bit 4 -->high out dx,al mov dx,4B8h  $\therefore$  ( IO PORT = 4B8h) in al,dx and al,11110111b ;set bit 3 -->LOW

out dx,al

#### [RED LED BLINK]

 $mov dx,48Fh$  ;( IO PORT = 48Fh) in al,dx or al,00010000b ;set bit 4 -->high out dx,al

mov dx,4B8h  $(10$  PORT = 4B8h) in al,dx and al,11110111b ;set bit 3 -->low out dx,al

 $mov dx,49Bh$  ;( $IO\_PORT = 49Bh$ ) in al,dx or al,00010000b ;set bit 4 -->high(control blink) out dx,al

[GREEN LED ON]

 $mov dx,48Fh$  ;( IO PORT = 48Fh) in al,dx and al,11101111b ;set bit 4 -->low out dx,al

 $mov dx,4B8h$  ;( $IO\_PORT = 4B8h$ )

*Appendix C Standard Firewall Platform Setting* C-4

- in al,dx
- or al,00001000b ;set bit 3 -->high

out dx,al

#### [GRN LED BLINK]

mov dx,48Fh  $\qquad$  ;( IO\_PORT = 48Fh) in al,dx and al,11101111b ;set bit 4 -->low out dx,al

mov dx,4B8h  $\therefore$  ( IO PORT = 4B8h) in al,dx or al,00001000b ;set bit 3 -->high out dx,al

mov dx,49Bh  $\therefore$  ( IO PORT = 49Bh) in al,dx or al,00010000b ;set bit 4 -->high(control blink) out dx,al

#### **C.3 LAN Bypass Mode Sample Code**

LAN BYPASS MODE Sample code

```
[Disable Function] 
           mov dx,48dh (10 PORT = 48dh)
            in al,dx 
            or al,01000000b ;set bit 7-->high 
            out dx,al 
           mov dx,48Fh \cdot ;( IO PORT = 48Fh)
            in al,dx 
            and al,11111011b ;set bit 2-->low
```
out dx,al

[Force Mode]

```
mov dx,48dh (10 PORT = 48dh)
 in al,dx 
 and al,10111111b ;set bit 7-->low 
 out dx,al 
mov dx,48Fh ;(IO\_PORT = 48Fh)
 in al,dx 
 and al,11111011b ;set bit 2-->low 
 out dx,al
```
*Appendix C Standard Firewall Platform Setting* C-6

#### [Watch Dog Mode]

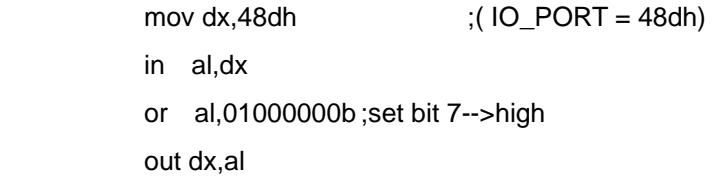

mov dx,48Fh  $\qquad$  ;( IO\_PORT = 48Fh) in al,dx or al,00000100b ;set bit 2-->high out dx,al

#### **C.4 LCM Sample Code**

```
void Display_Clear() 
{ 
   outportb(0x378, 0x01); 
   wait(); 
   outportb(0x37A, 0xC8); 
   wait(); 
   outportb(0x37A, 0xCA); 
   wait(); 
} 
void Return_Home() 
{ 
    outportb(0x378, 0x02); 
     wait(); 
    outportb(0x37A, 0xC8); 
      wait(); 
      outportb(0x37A, 0xCA); 
      wait();
```
*Appendix C Standard Firewall Platform Setting* C-8

```
}
```

```
void Entry_mode_set()
```
{

outportb(0x378, 0x06);

wait();

outportb(0x37A, 0xC8);

wait();

outportb(0x37A, 0xCA);

wait();

```
}
```
void Display\_Off()

{

outportb(0x378, 0x08);

wait();

outportb(0x37A, 0xC8);

wait();

outportb(0x37A, 0xCA);

```
 wait(); 
} 
void Display_On_Cursor_Off() 
{ 
      outportb(0x378, 0x0C); 
      wait(); 
      outportb(0x37A, 0xC8); 
      wait(); 
      outportb(0x37A, 0xCA); 
      wait(); 
} 
void Display_On_Cursor_On()
```

```
{
```

```
 outportb(0x378, 0x0E);
```

```
 wait();
```

```
 outportb(0x37A, 0xC8);
```

```
 wait();
```

```
Network Appliance FWS-7800
      outportb(0x37A, 0xCA); 
      wait(); 
        } 
 /********************************************************************
 ****/ 
// Set the interface data length. 
// Number of display line and character font. 
// For 5x7 dots and 2 lines display now. 
 /********************************************************************
 ***/ 
void Function_Set() 
    { 
      outportb(0x378, 0x38); 
      wait(); 
      outportb(0x37A, 0xC8); 
      wait(); 
      outportb(0x37A, 0xCA);
```

```
Network Appliance FWS-7800
      wait(); 
    } 
    void Write_Char( char x ) 
{ 
      outportb(0x378, x); 
      outportb(0x37A, 0xC0); 
      wait(); 
      outportb(0x37A, 0xC2); 
      wait(); 
} 
void Change_Line() 
{ 
      outportb(0x378, 0xC0); 
       wait(); 
      outportb(0x37A, 0xC8); 
       wait(); 
       outportb(0x37A, 0xCA);
```

```
Network Appliance FWS-7800
       wait(); 
} 
void wait() 
{ 
                for (int i = 0; i < 0x10; i++) { 
            for (int j = 0; j < 0x80; j++) { 
                   outportb(0x0EB, 0Xff); 
             } 
       } 
}
```
#### **C.5 Console Redirection**

Console redirection allows you to maintain a system from a remote location by re-directing keyboard input and text output through the serial port. This section will tell you how to use the console redirection.

- 1. Please insert console cable between on FWS-7800 and remote client system.
- 2. Setup BIOS in FWS-7800.

BIOS >> advanced BIOS features >> Baud Rate:

19200(Default)

BIOS >> advanced BIOS features >> Console Redirection:

Enable (Default)

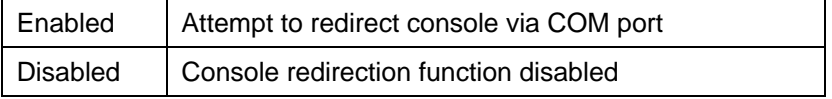

- 3. Configure Console redirection on client system. This example is for Windows platform.
	- Step1 Click the Start button, point to programs >> Accessories

>> Communication, and click Hyper Terminal

Step2 - Enter any name for the new connection and select any icon

Step3 - Click OK

**Network Appliance FWS-7800**

Step4 - From the connect to pull-down menu, select a COM port available on your client system and click OK Step5 - Select Baud Rate >> 19200, Flow control >> None, Data

bit >>8, Parity cheek >> None, Stop bit>>1

4. Power on FWS-7800 and it will display the BIOS information on the client system.